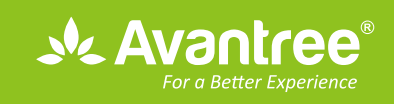

# **User Manual Bluetooth Transmitter**

**BTTC-418-P** 

![](_page_0_Figure_3.jpeg)

![](_page_0_Picture_17.jpeg)

# <span id="page-1-0"></span>**Overview**

![](_page_1_Figure_1.jpeg)

![](_page_1_Figure_2.jpeg)

## **LED indication**

![](_page_1_Picture_164.jpeg)

# <span id="page-2-0"></span>**Pair and connect to Bluetooth headphones**

## **Powering up the transmitter**

Power up the transmitter using the USB cable provided. Connect it to either TV USB port (TV must be ON to provide power) or a 5V/500mA-2A rated USB charger (e.g. your phone charger should work.) Then slide the ON/OFF switch to ON. All LED lights will light up for 2 seconds upon powering on.

## **Enter the transmitter into PAIRING MODE**

For first time use, the transmitter will enter pairing mode automatically, the  $*$  next to  $\bigoplus$  will flash RED and BLUE alternately. For non-first-time use, press and hold  $\bigoplus$  for 1 second to enter pairing mode.

## **Enter your headphones/speakers into PAIRING MODE**

Please refer to relevant user manual (Usually LED on headphone flash RED and **BLUE** alternately or flash **BLUE** quickly)

## **Connecting**

During the pairing process, keep the devices close to each other and wait. Once connected, the  $*$ next to **A** will turn SOLID **BLUE**.

### **Reconnect**

NO need to manually reconnect the transmitter to your device before each use. The transmitter will automatically reconnect to the last connected device within 5-10 seconds after both devices had been powered on. Alternatively, reboot the transmitter and wait 5 -10 seconds for them to reconnect.

If the  $*$  next to A on the transmitter turn solid **BLUE**, it confirms that the connection between the transmitter and headphones is working normally. The next step is to feed the audio from your TV into the transmitter.

After you've connected the transmitter to your TV/audio while following the steps shown in the sections below, if you still cannot hear anything through your headphones, please either adjust your TV audio output setting as suggested or contact your TV manufacturer for support.

# **Use with your TV**

## **Check your TV output options before the set up**

![](_page_2_Figure_15.jpeg)

## <span id="page-3-0"></span>**TVs with OPTICAL audio out**

![](_page_3_Figure_1.jpeg)

After connecting your optical cable as above, go to your TV audio settings and change your "audio format" to "PCM". Usually, now the "OPT" indicator on the Audikast Plus will change to SOLID WHITE, and now you should be able to hear your TV/audio source through your headphones. If not:

1) Ensure that your TV Speaker is set to "External Speaker."

- 2) Ensure that your TV's "DOLBY/DTS" is set to OFF (NOT auto.)
- 3) Ensure the audio cable is good and fully plugged.

![](_page_3_Figure_6.jpeg)

#### **Note:**

Please make sure that you keep the 3.5mm AUX jack "vacant" while using the OPTICAL out. (If anything is plugged into the AUX jack, the transmitter will default to the AUX signal and ignore any OPTI-CAL input.)

### **TVs with AUX 3.5mm audio out**

![](_page_3_Figure_10.jpeg)

<span id="page-4-0"></span>After connecting your audio cable as above, once the VALID audio signal is detected, the "AUX" indicator on the Audikast Plus will light up SOLID WHITE, and you should be able to hear your TV/audio source through your headphones. If not:

1)Ensure your TV speaker setting is set to "Headset."

2) Plug a pair of wired headphones into the headphones jack you're using with the Audikast Plus on TV. See if you can hear anything.

3) Turn up the volume and see if it helps.

4) Ensure the audio cable is good and fully plugged.

![](_page_4_Picture_5.jpeg)

## **TVs with RCA audio out(Red/White ports labeled "AUDIO OUT")**

![](_page_4_Figure_7.jpeg)

After connecting your audio cable as above, once the VALID audio signal is detected, the "AUX" indicator on the Audikast Plus will light up SOLID WHITE, and you should be able to hear your TV/audio source through your headphones;

If not:

1)Ensure that you're using the TV Red/White ports labeled "**AUDIO OUT**" other Red/White ports will NOT work.

2) Ensure that your TV Speaker setting is set to "External Speaker."

3) Plug a pair of wired headphones into the RCA jack you're using with the

Audikast Plus on TV. See if you can hear anything.

4) Turn up the volume and see if it helps.

<span id="page-5-0"></span>![](_page_5_Figure_0.jpeg)

# **Use with your AV Receiver with 6.35mm PHONE jack**

![](_page_5_Figure_2.jpeg)

#### **Notes:**

1) If you'd like to connect the Audikast Plus to your AV Receiver, please ONLY

use the "PHONES" jack on front side of your receiver to avoid damaging the Audikast Plus. You WILL need to purchase an additional "6.35mm to 3.5mm" adapter.

2) To avoid damaging your hearing, we recommended turning down the volume of your receiver before use.

# **Use with your PC/Laptop**

![](_page_5_Figure_8.jpeg)

#### <span id="page-6-0"></span>**Note:**

If you'd like to use an USB cable that's not provided by us, please ensure that the USB cable supports both data syncing and power.

After connecting the micro USB cable as above, you should be able to hear from your computer through your headphones, and the "USB" indicator on the transmitter will light up; if not: Right-click the speaker icon on the bottom-right corner of the PC/laptop screen and select "Playback devices." In there, set "Avantree Audikast Plus" as "Default Device."

![](_page_6_Picture_3.jpeg)

Set Avantree Audikast Plus as the playback device

To use the Audikast Plus as a microphone device, please go to your audio settings and select "Avantree Audikast Plus" as "Microphone and Speaker device."

![](_page_6_Picture_129.jpeg)

Set Avantree Audikast Plus as the Speakers and Microphone

# **Add a 2nd pair of Bluetooth headphone**

- **Step 1:** Pair and connect the transmitter to the1st Bluetooth headphone.
- **Step 2:** Enter the transmitter into PAIRING MODE manually press and hold <sup>6</sup> for 1second. The close to B will ash **RED** and **BLUE** alternately.
- **Step 3:** Place your 2nd set of headphones into Bluetooth PAIRING MODE (please refer to your 2<sup>nd</sup> headphones' user manual.)
- **Step 4:** Keep the two devices close to each other and wait. Once connected, the  $*$  close to  $\bullet$  on the transmitter will turn SOLID **BLUE**.

# <span id="page-7-0"></span>**Clear paired history**

Press and hold both + and - simultaneously for 7 seconds. BOTH of the \* indicators will light up **BLUE** and **RED** (looks like **PINK**) for 5 seconds, indicating that the history has been cleared.

# **Adjust volume**

Click or press volume control +/- once to adjust the volume. "Beep" sounds indicate that it has reached max/min volume level.

# **Troubleshooting**

#### **Not working/ no sound**

- **1. The Audikast Plus and headphones are not connected properly** Re-pair and connect them, once connected successfully,  $\ast$  close to A / B turn SOLID **BLUE**.
- **2. No audio signal into the Audikast Plus**

Please adjust your TV audio output setting as suggested in Point *Connect the transmitter to your TV/audio source* or contact your TV manufacturer for support.

#### **Audio delay**

Bluetooth headphone is NOT aptX LL supported - If your Bluetooth headphone does not support aptX LOW LATENCY (e.g. Bose, Beats, Sony), it will work with the Audikast Plus using SBC or aptX codec and will experience a 70-220ms latency.

### **Short range / audio cuts**

**Unstable Bluetooth connection** - Clear paired history of BOTH Audikast Plus and headphones. **Wireless signal interference** - Move away any potential wireless interference devices, such as the WIFI router, Apple TV, Chromecast stick, Roku stick, any other RF audio transmitters etc.

**Short work range of headphone** - Work range is decided by devices on BOTH ends. Please test the work range of headphone is ok - test it with your smart phone.

**Source issue** - When you play an internet source from PC, Mac or cellphone, quite often, the audio cuts are Internet bandwidth / speed related. Please test with local source Bluetooth streaming and check again.